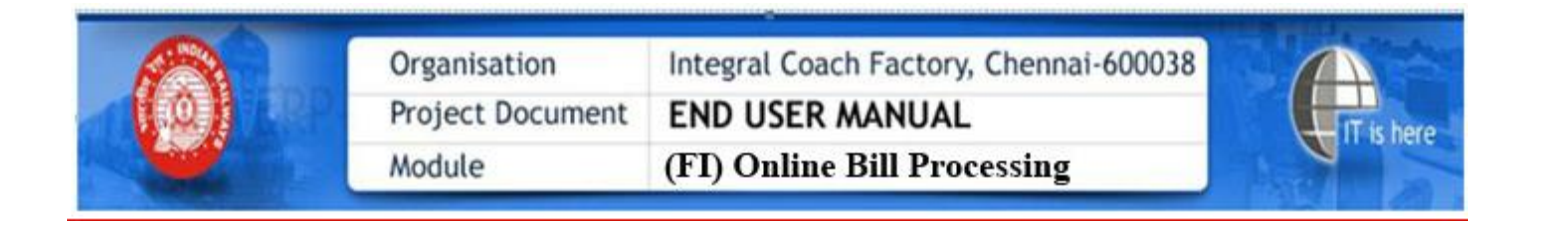

### **HELP FOR ONLINE DSC REGISTERATION**

### **Registeration of DSC is the Prerequisite for Online Bill submission**

**Step-1**

**Go to URL: www.icf.indianrailways.gov.in and Click on Vendor Portal.**

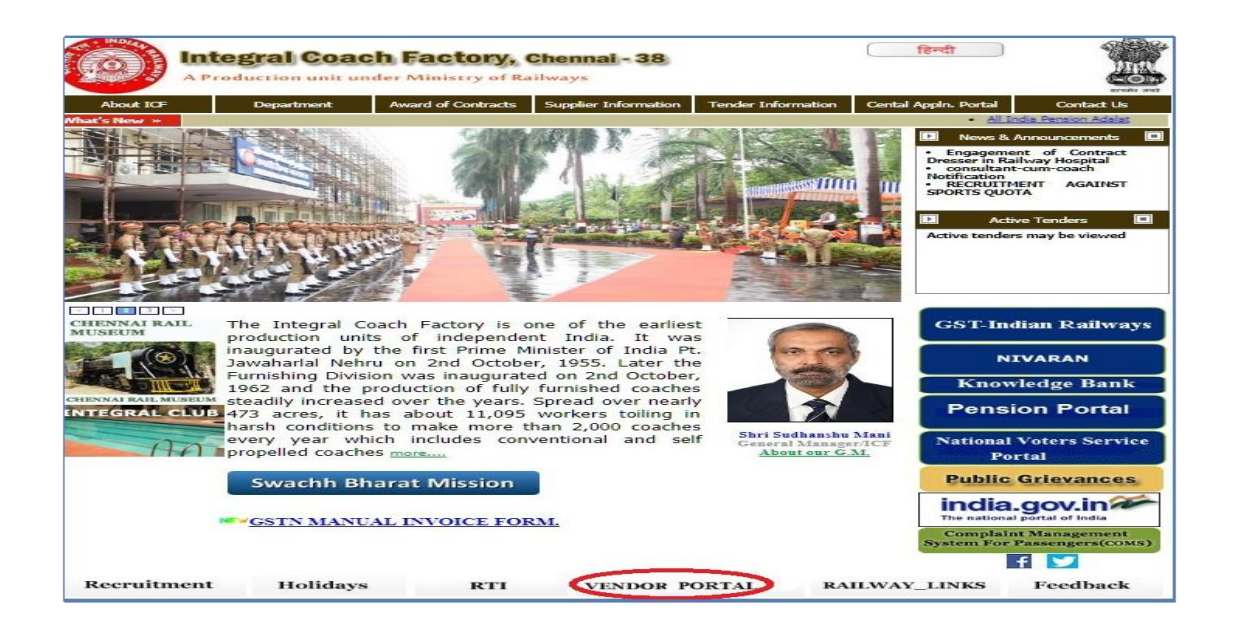

#### **Step-2**

#### **Enter the Username and Password Select the User Type as Vendor from the Dropdown list. Click Login**

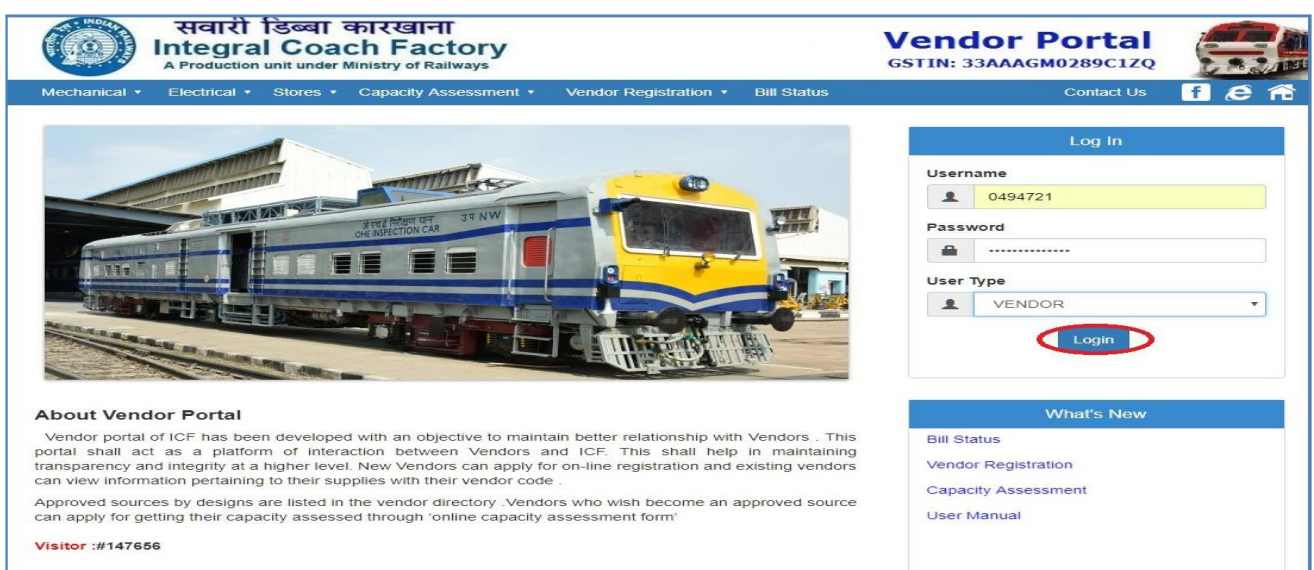

## **click on 'Profile' Menu link and select Register DSC.**

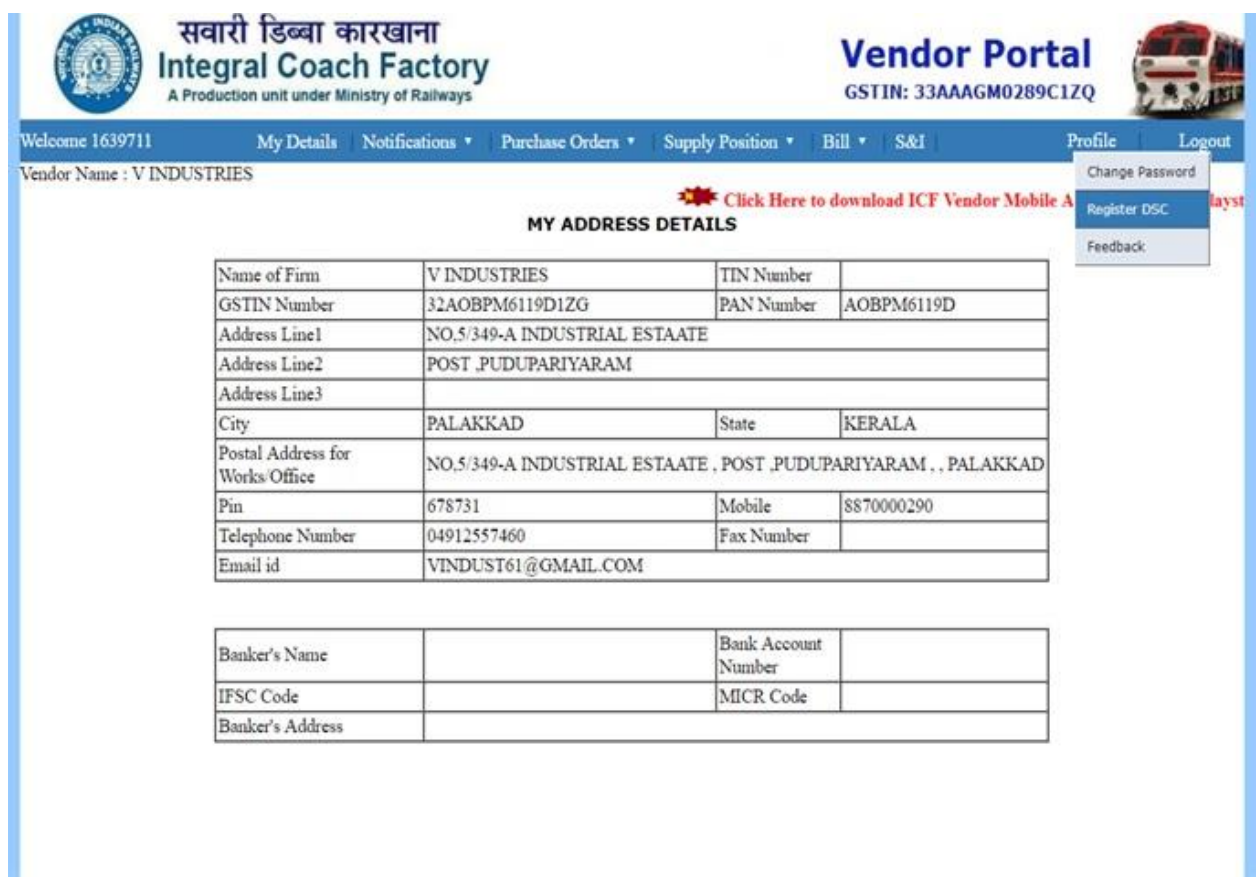

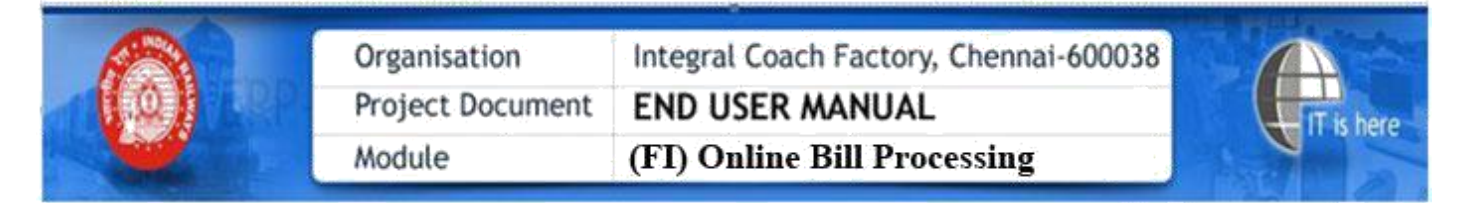

**Enter Email ID and Mobile no in the respective Text boxes .Please click on the Register button.**

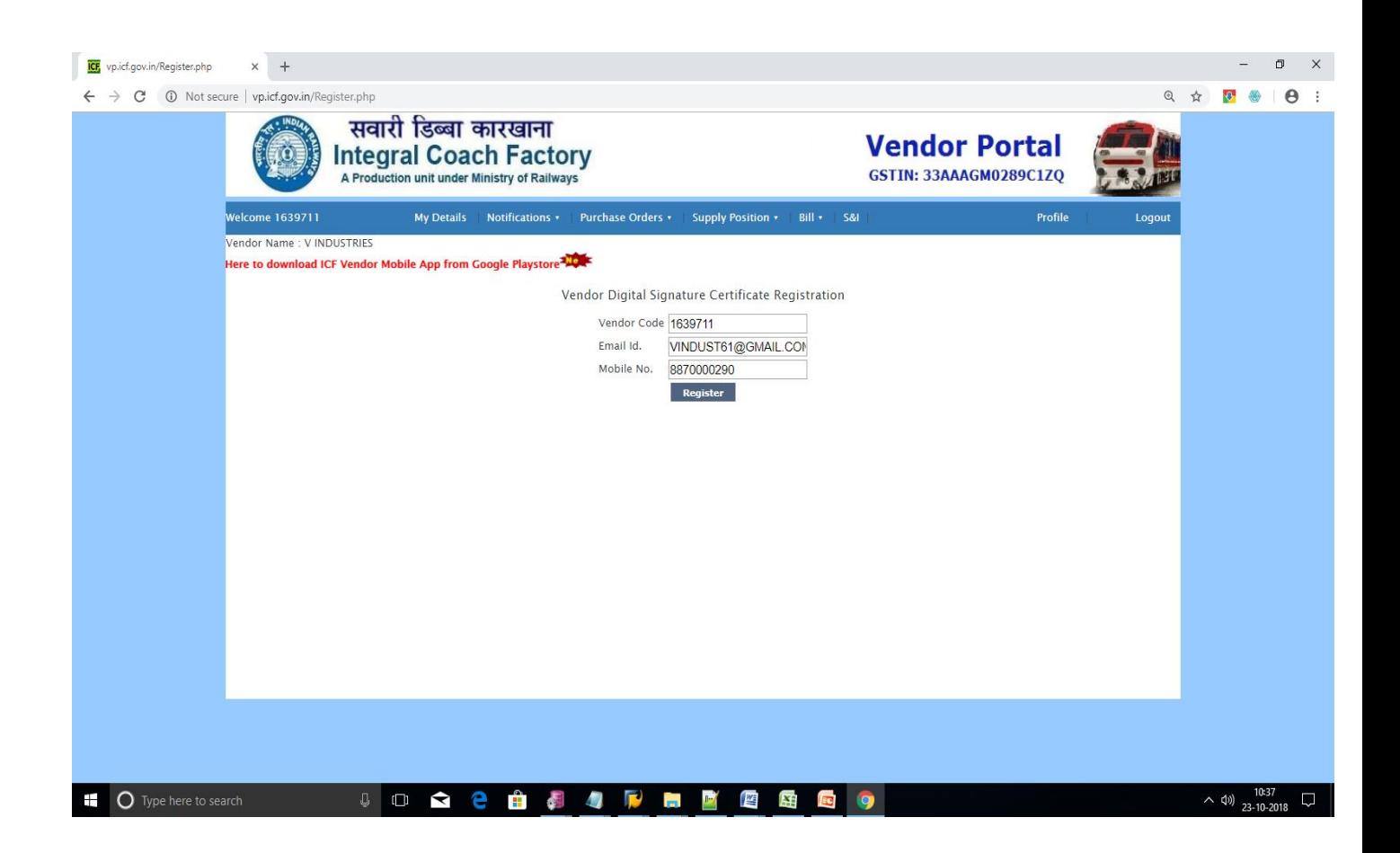

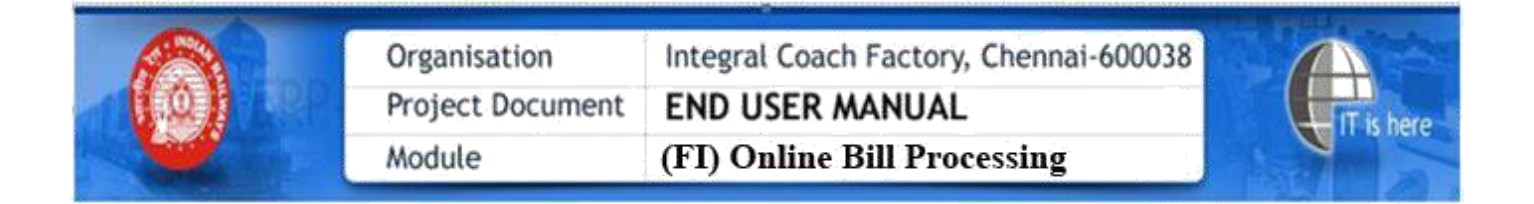

**On clicking the same, the digital signature details will flash as below**

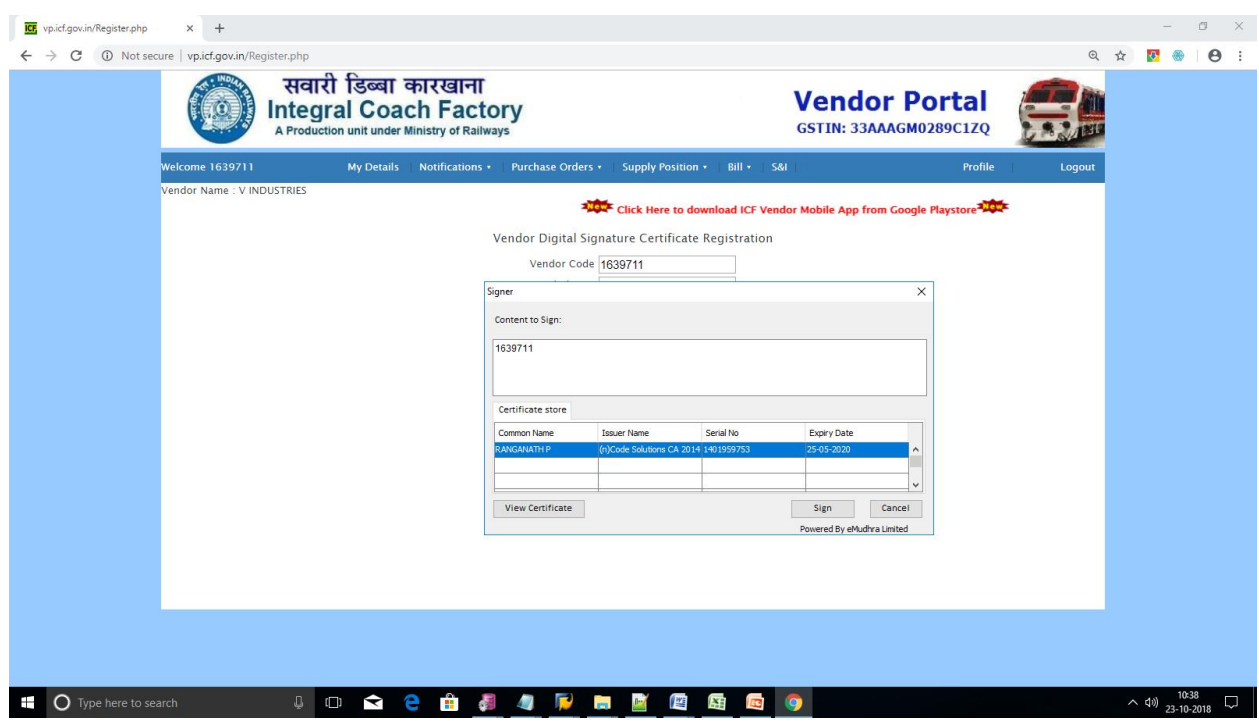

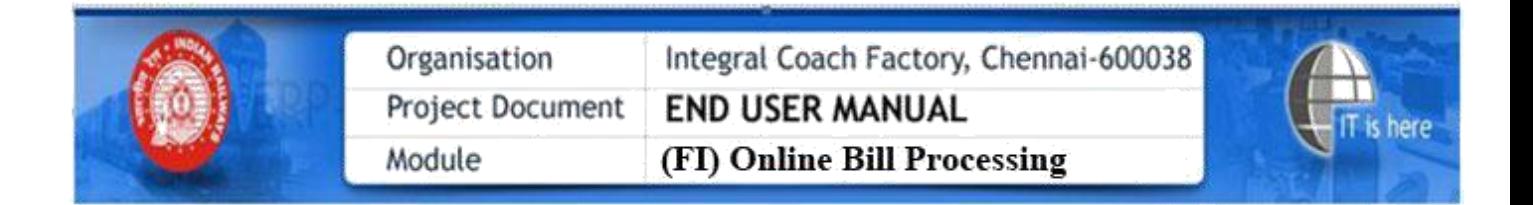

**Click the flash data, and enter the digital signature password, as shown below;**

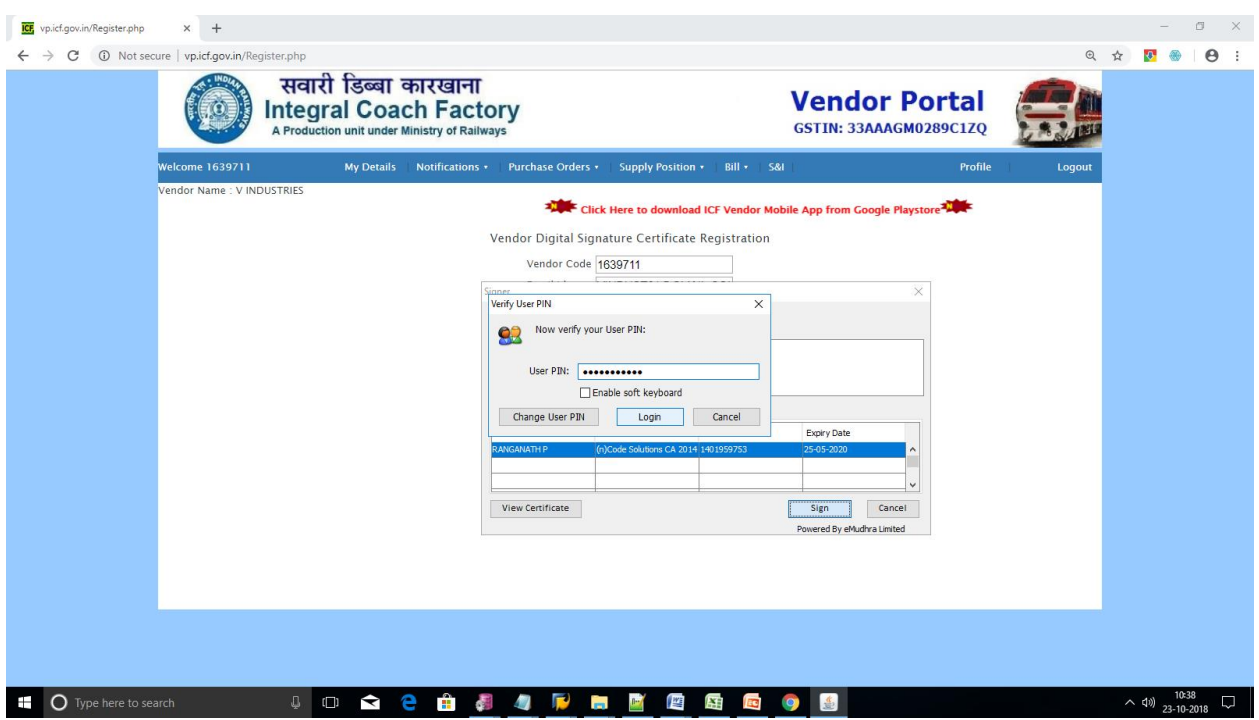

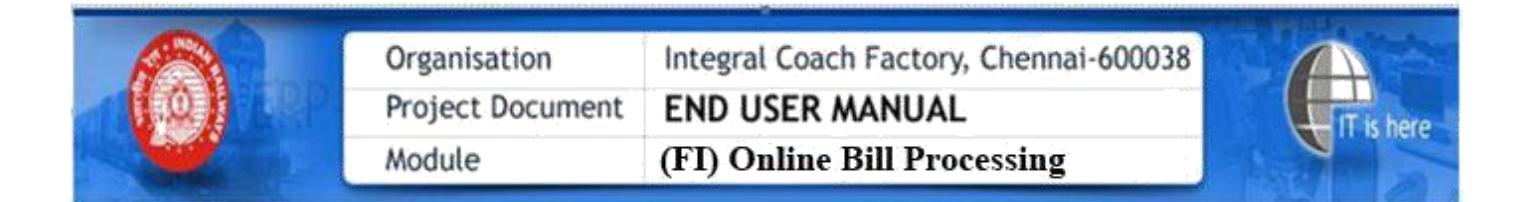

**On Registeration ,Success message will be displayed.**

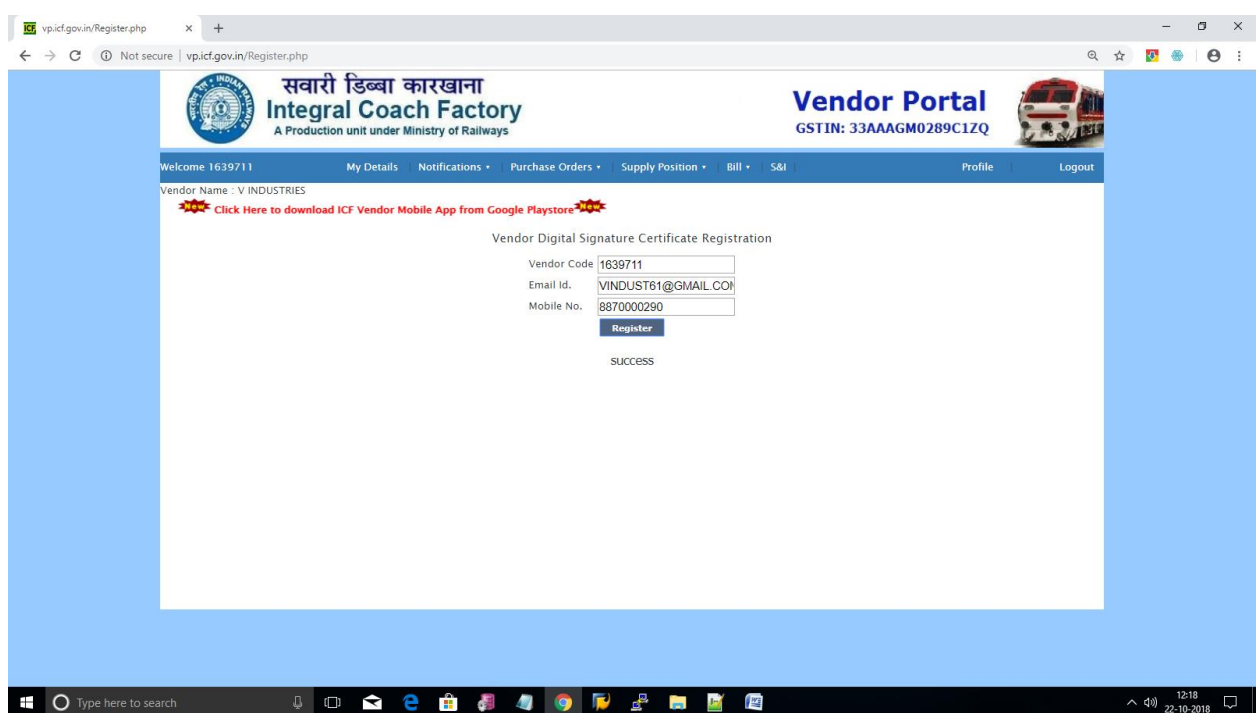